## Bank Reconciliation

A bank reconciliation is a process performed by a company to ensure that the company's records (check register, general ledger [account](https://www.accountingcoach.com/blog/what-is-a-general-ledger-account), [balance](https://www.accountingcoach.com/blog/balance-sheet) sheet, etc.) are correct and that the bank's records are also correct.

## 1. Reconciliation Bank Transaction

## GL | Bank Reconciliation

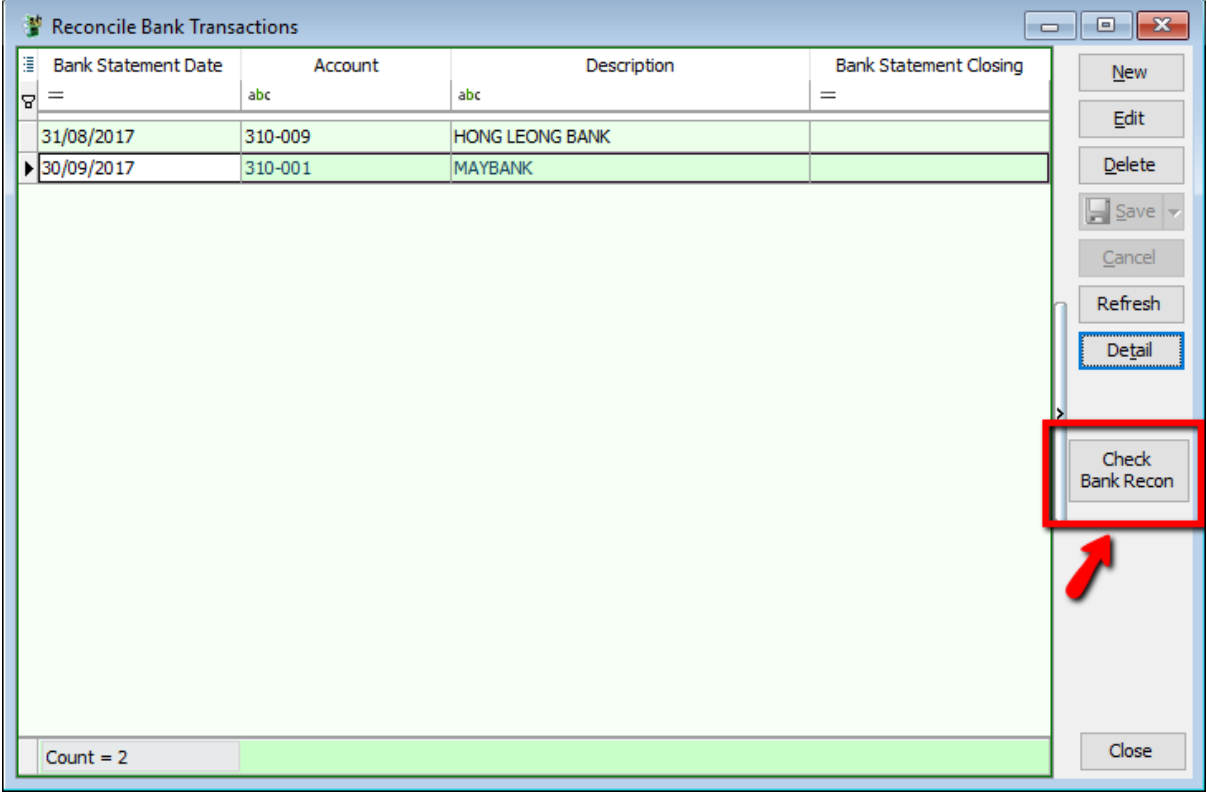

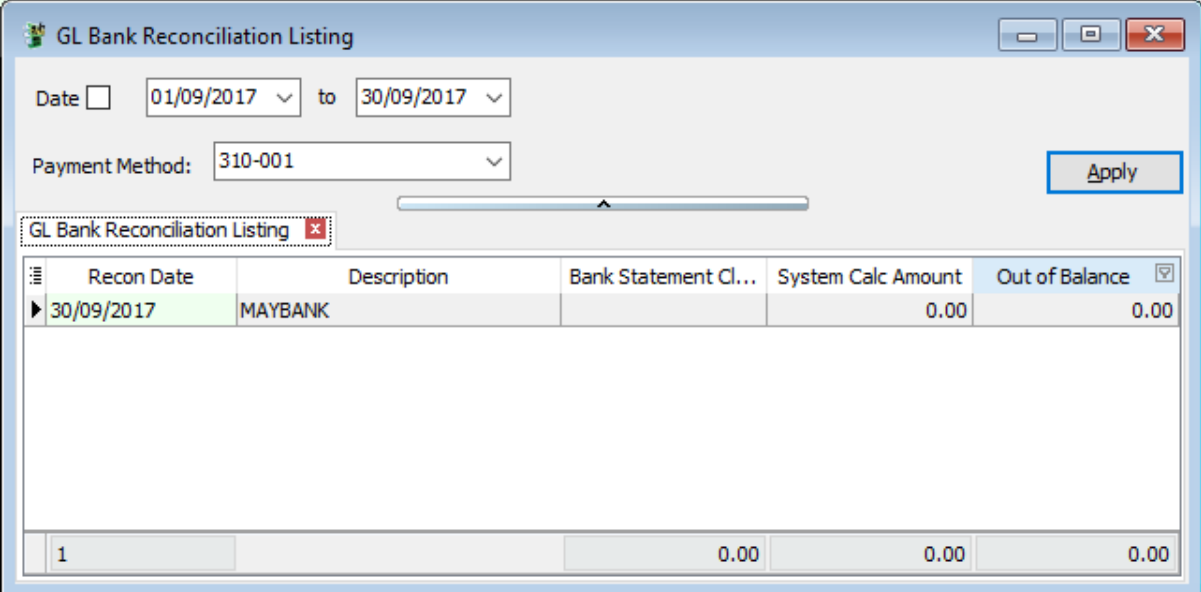

- 2. Bank Reconciliation
- Select the Bank Statement Date
- Select the Bank Account, eg. Hong Leong Bank
- Display Period (normally the date from period will be BLANK, and date to will be same as per Bank Statement Date)
- Check( $\sqrt{ }$ ) Show Unticked Transaction
- Check( $\sqrt{}$ ) Show Current Recon Transaction
- Check  $(\sqrt{})$  Merge Bank Charges
- Click Apply
- You may tick the bank transaction reconcile with the transaction show in Bank Statement and save

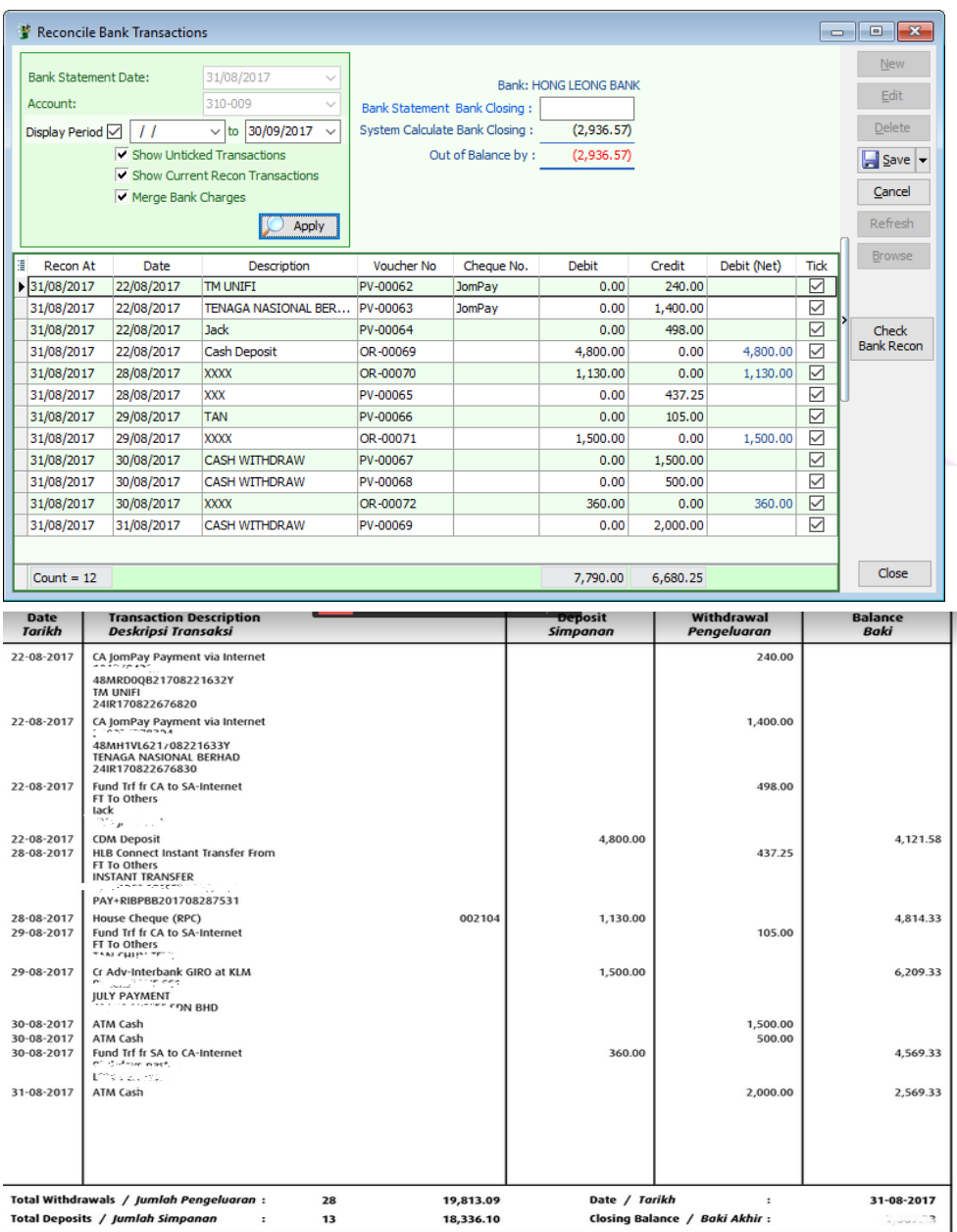

As attached bank statement is the sample, compare with the transaction, if exist then you may check as sample picture above.

## 3. Print Bank Reconciliation Report

After reconciliation done, you can save and preview reconciliation report

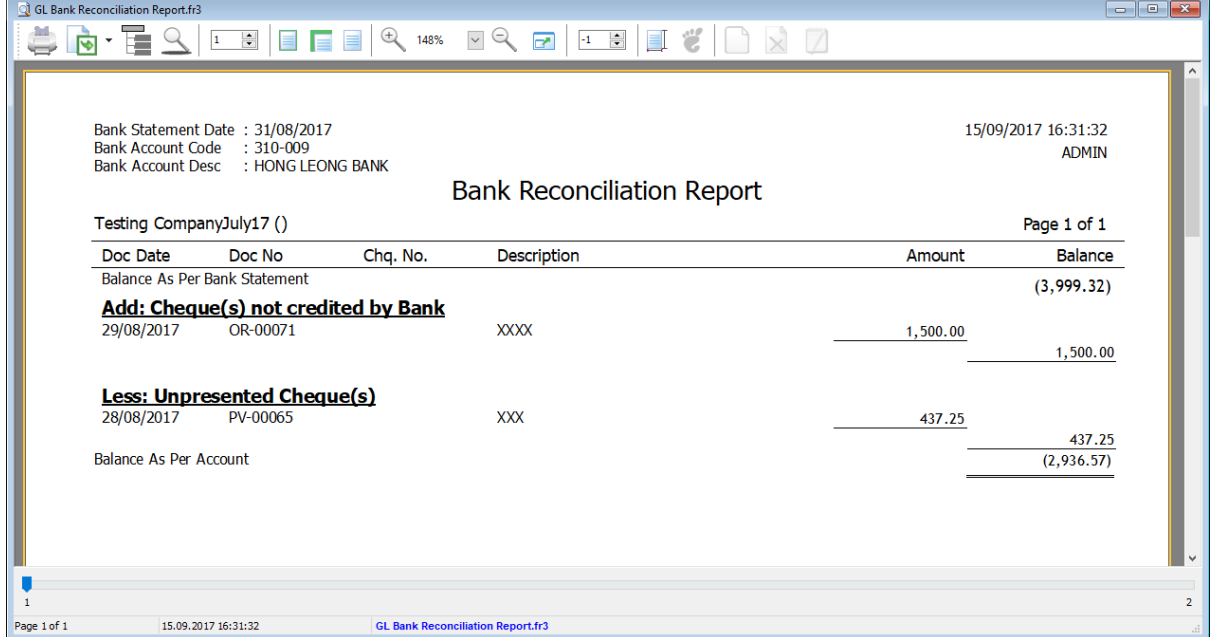

How to preview, you can press F6 button for preview report.

*For Opening Bank Reconciliation, you may refer this guideline,*

[http://www.sql.com.my/document/sqlacc\\_docs/PDF/03-05-Opening\\_Bank\\_Reconciliation.pdf](http://www.sql.com.my/document/sqlacc_docs/PDF/03-05-Opening_Bank_Reconciliation.pdf)

 $\Box$